## **Instrukcja strojenia dekodera NX4C**

Krok 1: Na pilocie od dekodera wybierz przycisk "MENU", a następnie przejdź strzałką w prawo do kategorii "Zaawansowane" i wybierz "Ustawienia fabryczne".

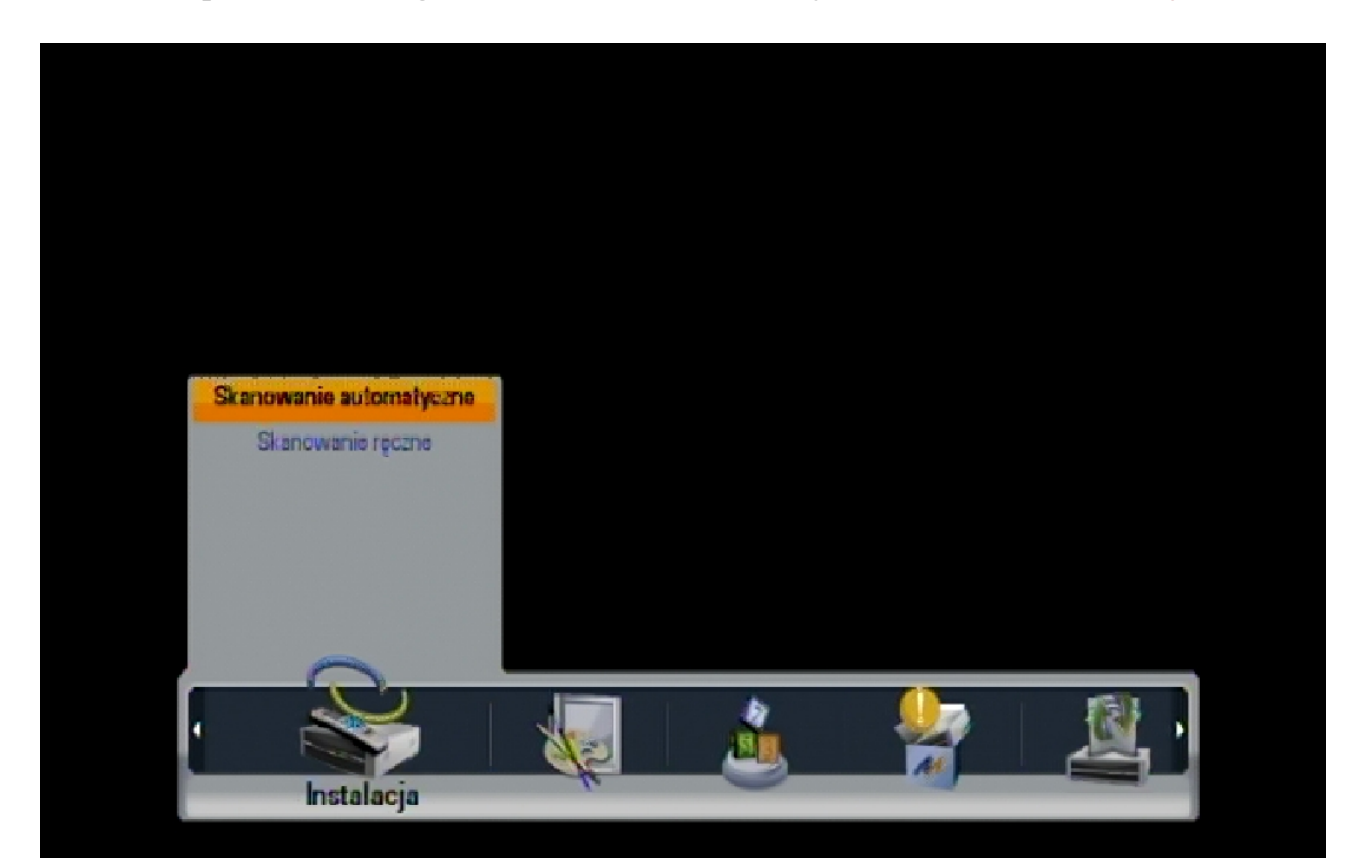

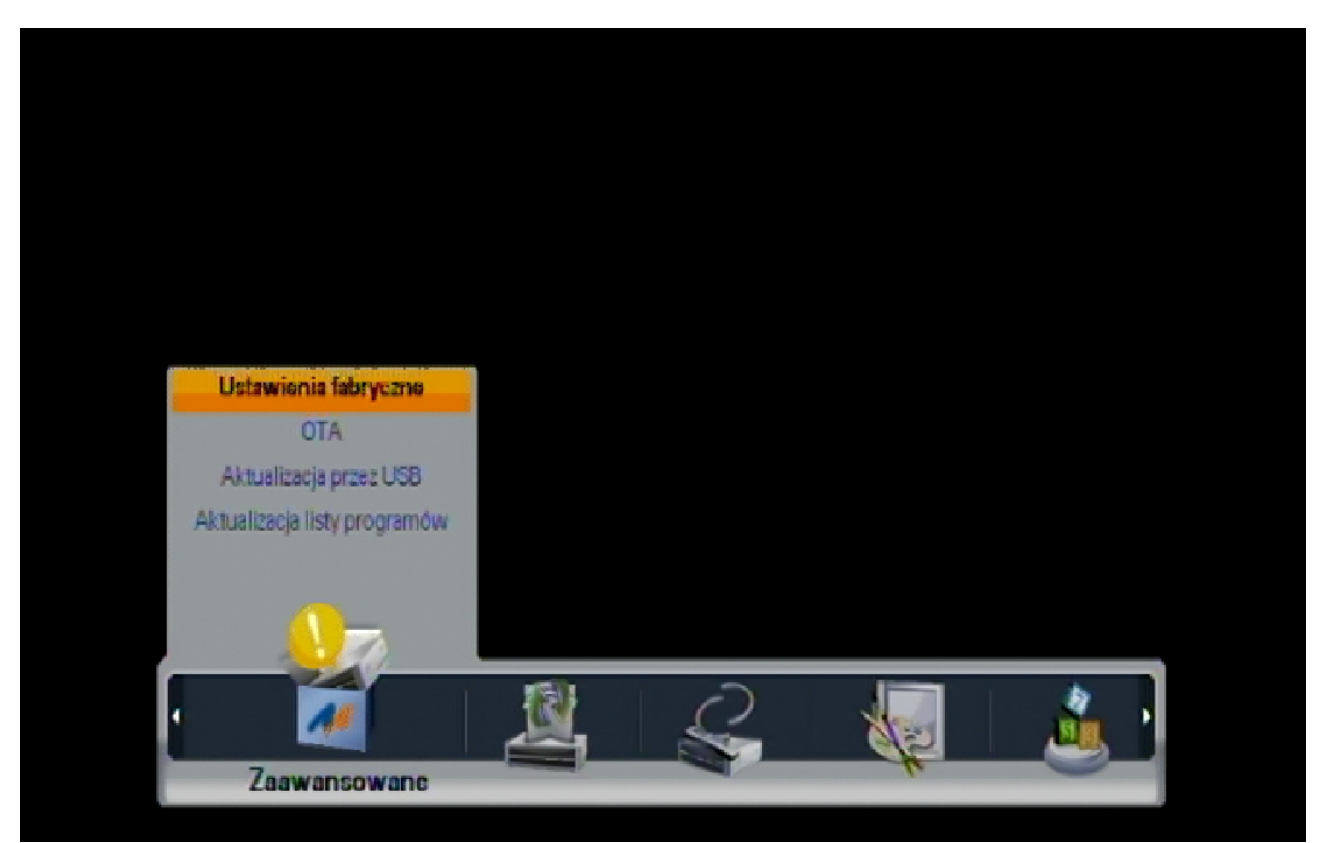

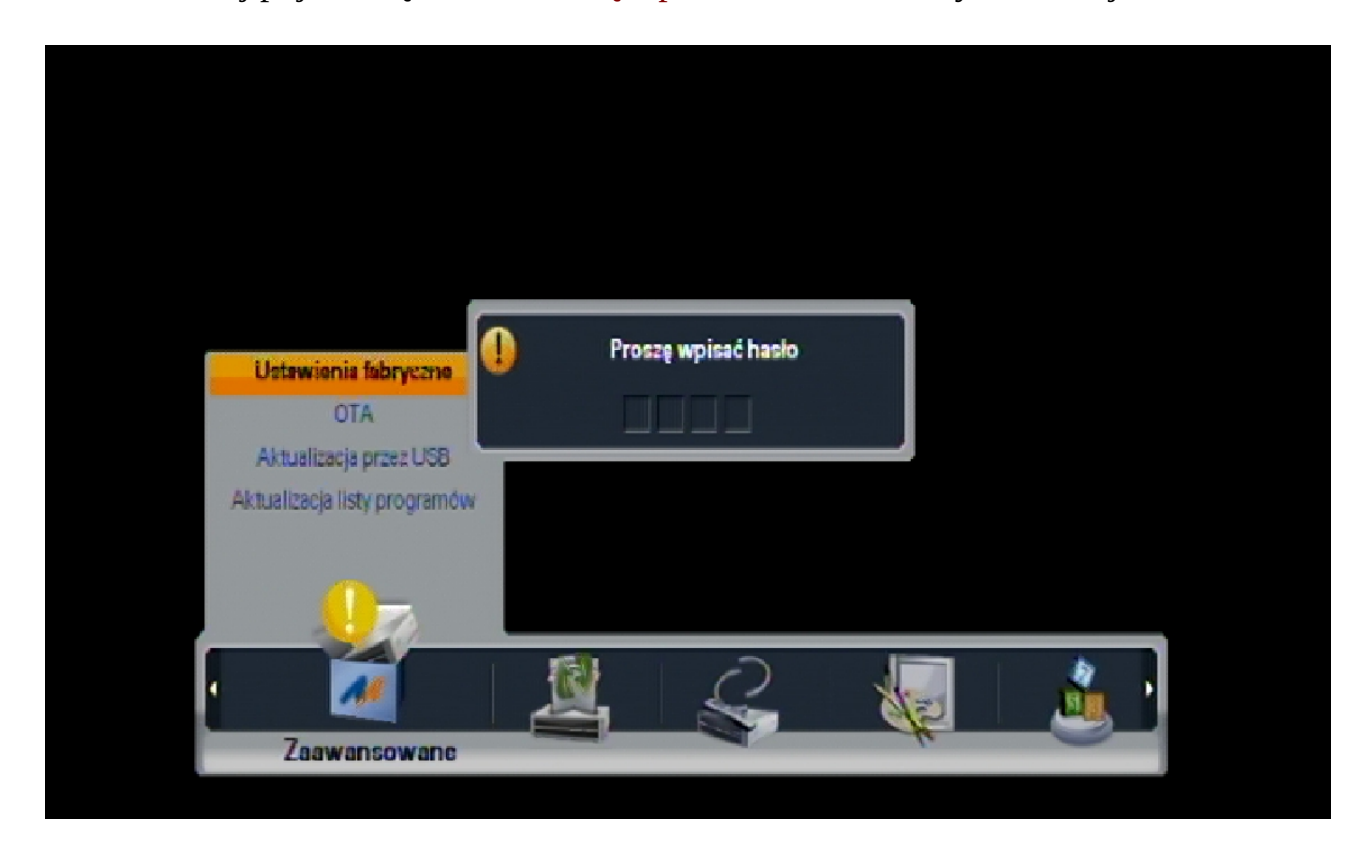

Krok 2: Dalej pojawi się okno "Proszę wpisać hasło", w którym wciśnij: "1234".

Krok 3: W następnej kolejności po wyświetleniu komunikatu wybierz opcje "Tak" i naciśnij przycisk "OK".

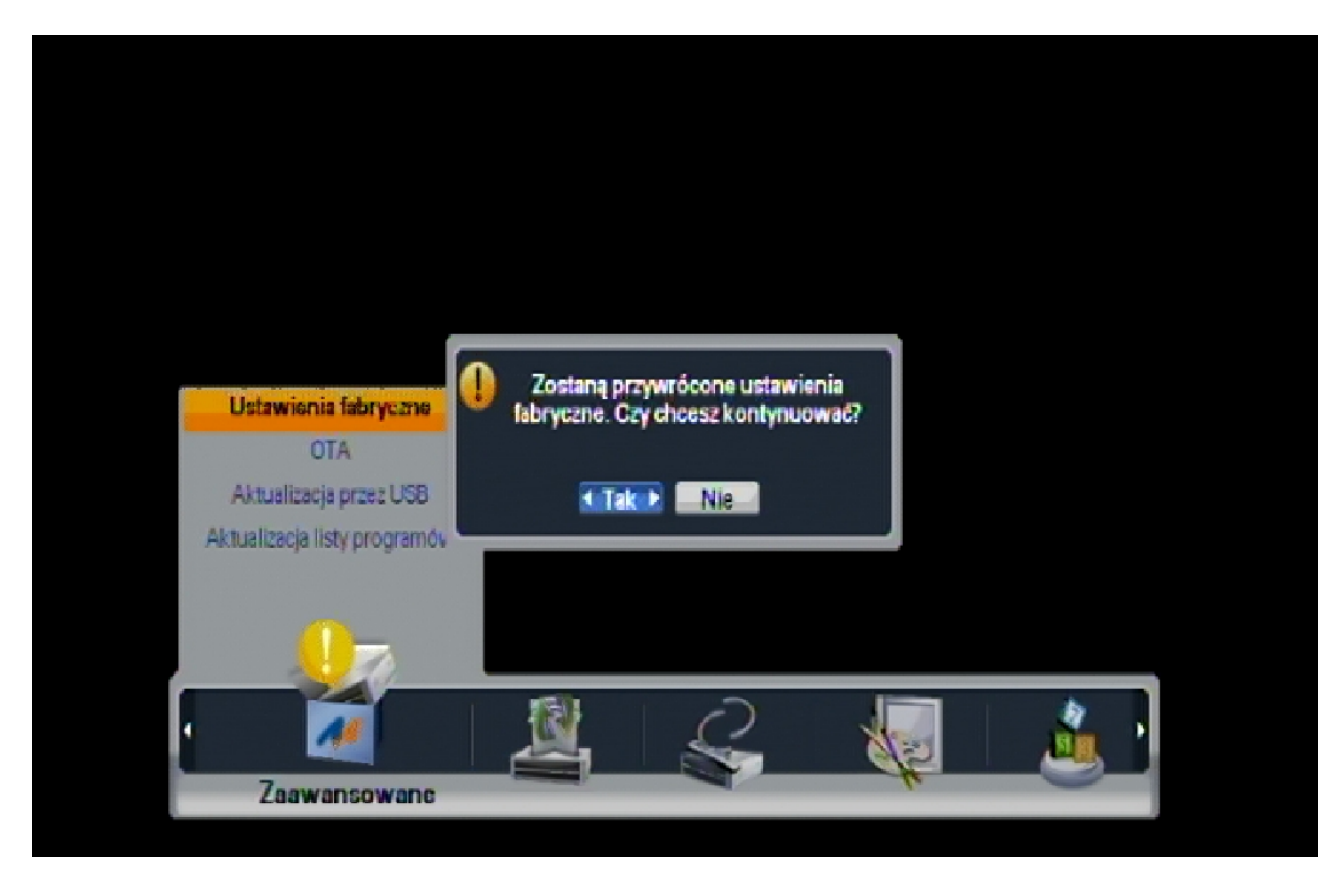

Nastąpi restart dekodera.

Krok 4: Po ponownym uruchomieniu dekodera w oknie "Skanowanie automatyczne" naciśnij przycisk "OK".

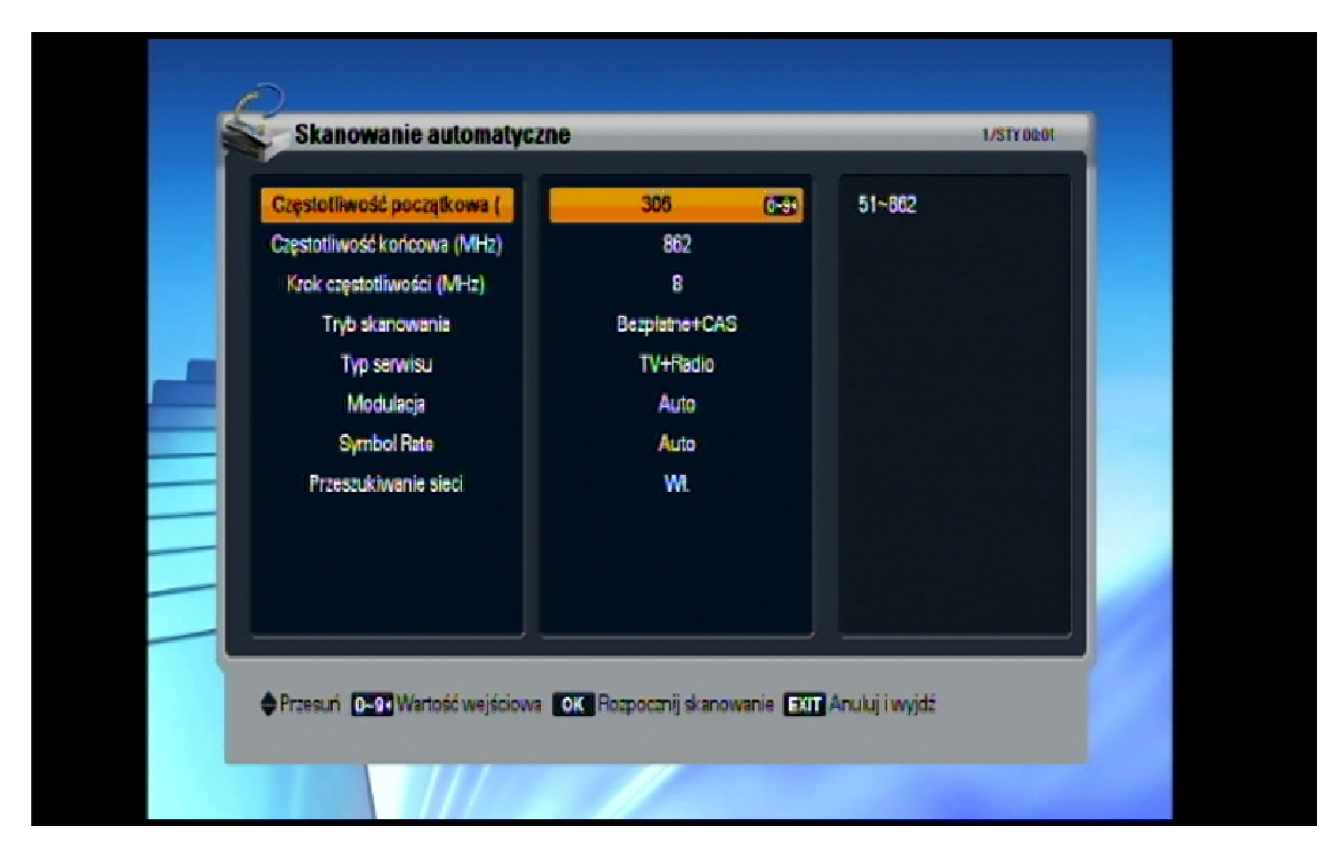

Krok 5: Po chwili rozpocznie się wyszukiwanie kanałów.

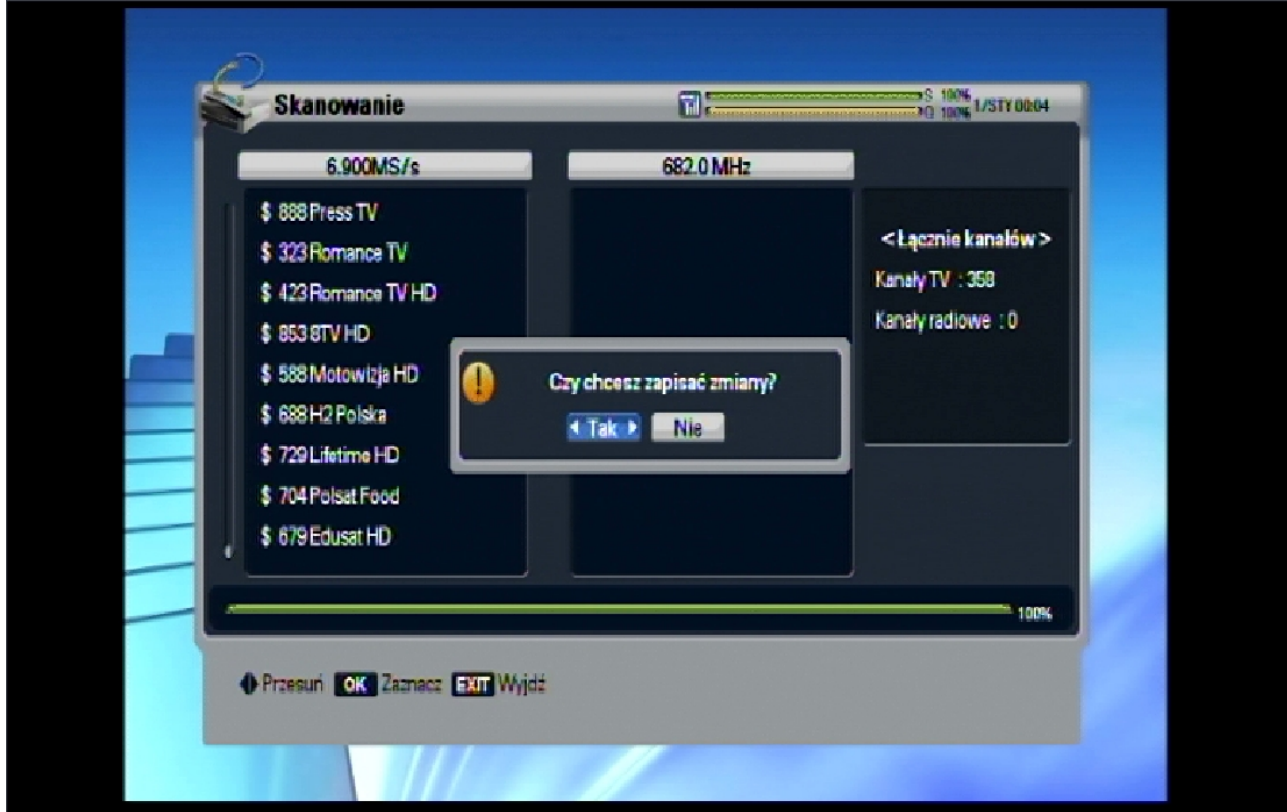

Krok 6: W momencie gdy zakończy się skanowanie wybierz opcje "Tak" i naciśnij przycisk "OK". Instalacja dobiegła końca.